## **Tarea1 N° 1**

1. Para esta tareas usted hará uso de traceroute (linux) o tracert (windows) desde su computador. Si no lo tiene, conéctese a aragorn.elo.utfsm.cl y ejecute traceroute desde allí. Si no tiene cuenta en aragorn use el servicio traceroute de la universidad ubicado en:

<http://redes.dcsc.utfsm.cl/nph-traceroute.cgi>

Llene la tabla siguiente (naturalmente variará el punto de partida de su traza):

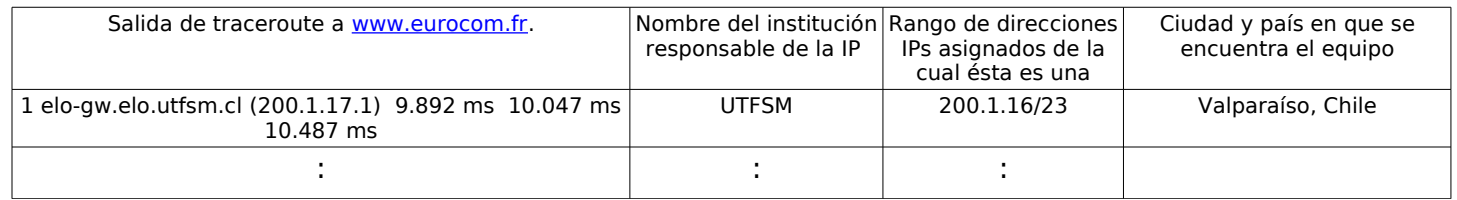

- 2. *i*Le parece confiable el servicio [http://www.ip-adress.com/whois/?](http://www.ip-adress.com/whois/) En qué basó su respuesta, argumente su respuesta.
- 3. Ejecute el servicio traceroute hasta que la ruta hacia un destino muestre dos routers para un mismo número de saltos. Liste las ciudades por las que pasó el paquete hasta el router en que hay diferencia.